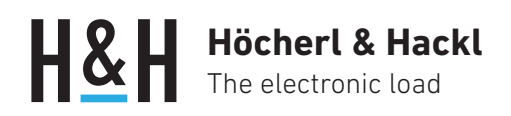

Application Note #14

# Gruppenadressierung und Triggermodell bei der Serie PMLA

(ab Firmware Rev. 1.3)

In einem System mit vielen Lastkanälen ist es oft erforderlich, mehrere Kanäle gleichzeitig mit dem selben Sollwert zu belegen oder zuzuschalten. Die Mehrkanal-Last Serie PMLA hilft dabei mit der Gruppenadressierungs-Funktion.

Das Triggermodell wird zu Hilfe genommen, wenn bei mehreren Kanälen verschiedene Einstellwerte gleichzeitig gesetzt werden sollen.

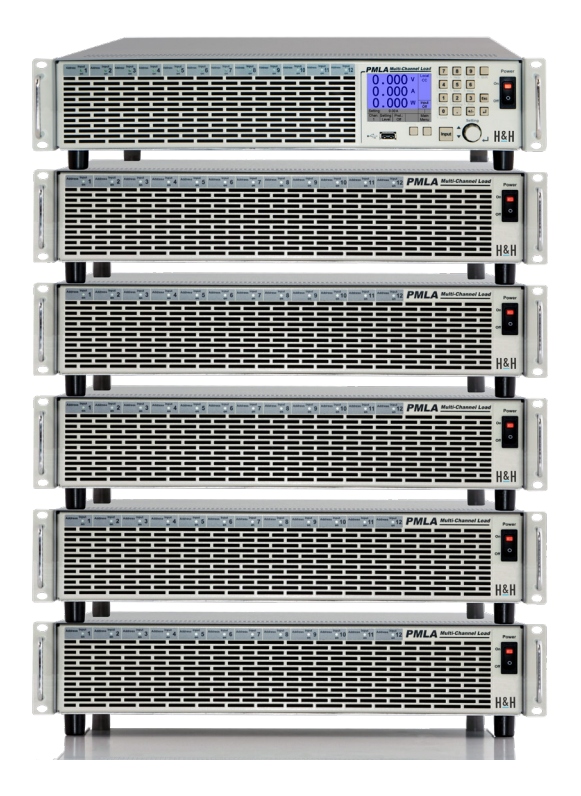

### **Sicherheitshinweise**

 Lesen Sie vor Beginn der Inbetriebnahme jeder elek– tronischen Last die Allgemeinen Sicherheitshinweise und die Bedienungsanleitung!

Die Funktionen der elektronischen Last sind in der Bedienungsanleitung ausführlich erklärt. In dieser Application Note haben wir die Begrifflichkeiten und Besonderheiten von Gruppenadressierung und Triggermodell anhand von Beispielen zusammengestellt. Wir beschränken uns hier auf die Programmierung über eine Datenschnittstelle.

### Begriffe und Erläuterungen

#### Kanal, Adresse

- kleinste selektierbare Einheit im System
- bis zu 72 Kanäle in einem System
- Adresse von 1 bis 99

#### Kanalgruppe

- Gruppe von zugewiesenen Kanälen
- bis zu 10 Gruppen in einem System (Gruppe 1 bis 10)
- vordefinierte Gruppe 10 mit allen Kanälen des Systems
- Kanäle zu mehreren (auch allen) Gruppen zuordenbar
- Konfiguration nur über Datenschnittstelle (CHANnel: GROup:MEMBers <Channels>)

#### **Selektierung**

- Auswahl eines Kanals (CHANnel [: SELect]) oder einer Kanalgruppe (CHANnel:GROup[:SELect]) über eine Datenschnittstelle
- selektierter Kanal führt die nachfolgenden Befehle und Abfragen aus
- selektierte Gruppe führt die nachfolgenden Befehle aus (kann keine kanalspezifischen Abfragebefehle ausführen)
- Selektierung einer Kanalgruppe hebt Selektierung eines einzelnen Kanals auf

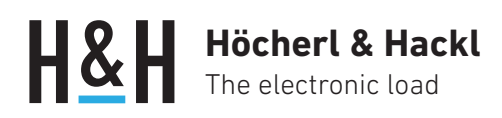

#### Namen

- benutzerdefinierte Namen ('A-Z', '0-9', '\_') für Kanäle (CHANnel:NAME <Number>,<String>) und Gruppen (CHANnel:GROup:NAME <Number>,<String>) über Datenschnittstelle vergeben
- Namen oder Nummern zur Selektierung

### Beispiel 1: Gruppen bilden und verwenden

3 Gruppen mit zum Teil gemeinsamen Kanälen werden gebildet, Gruppennamen vergeben. Die Lasteingänge der Gruppen werden nacheinander aktiviert.

```
CHANnel:GROup 1
CHANnel:GROup:NAME 1,"LIGHTS"
CHANnel:GROup:MEMBers 1,2
CHANnel:GROup 2
CHANnel:GROup:NAME 2,"DOORS"
CHANnel:GROup:MEMBers 3,4,5,6
CHANnel:GROup 3
CHANnel:GROup:NAME 3,"DOORS_L"
CHANnel:GROup:MEMBers 3,4
CHANnel:GROup:4
CHANnel:GROup:NAME 4,"DOORS_R"
CHANnel:GROup:MEMBers 5,6
CHANnel:GROup LIGHTS
INPut ON
...
CHANnel:GROup DOORS
INPut ON
...
CHANnel:GROup DOORS_L
INPut OFF
...
CHANnel:GROup DOORS_R
INPut OFF
...
CHANnel:GROup LIGHTS
INPut OFF
```
### Beispiel 2: Verschiedene Lastprofile gleichzeitig starten

Zwei Kanäle werden mit unterschiedlichen Lastprofilen programmiert. Um die beiden Lastprofile gleichzeitig zu starten, fassen wir die beiden Kanäle zu einer Gruppe zusammen.

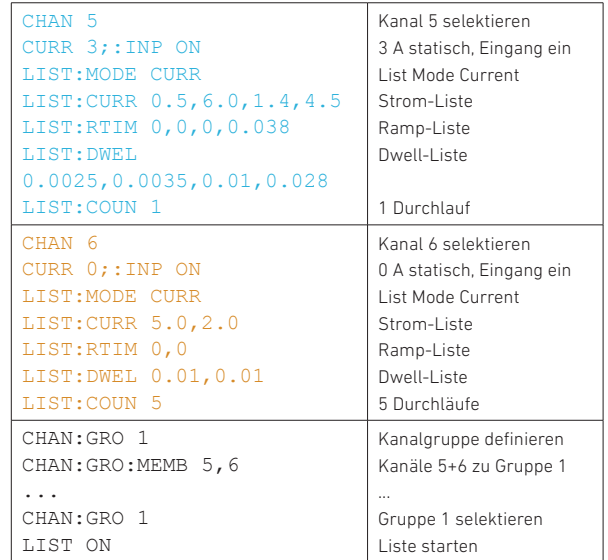

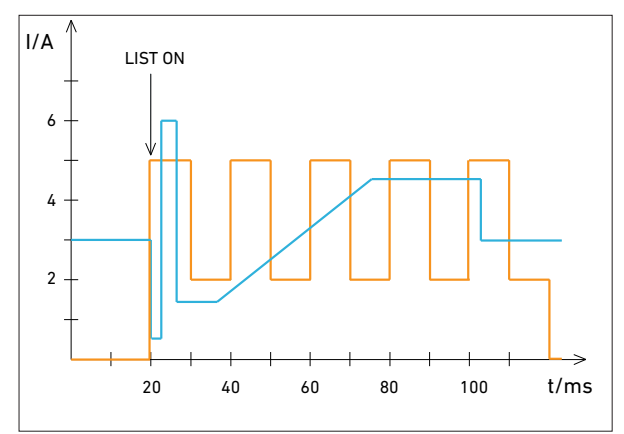

Gleichzeitiger Start von Kanal 5 und 6

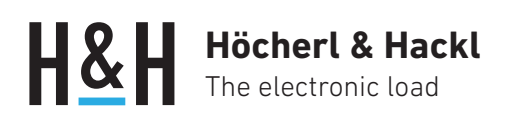

## Beispiel 3: Mit Trigger verschiedene Sollwerte gleichzeitig setzen

Bei 3 Kanälen sollen verschiedene Sollwerte in verschiedenen Betriebsarten gleichzeitig gesetzt werden. Dazu werden jeweils die Betriebsart, der statische Einstellwert und der getriggerte Einstellwert vorgegeben. Bei einem Bus-Trigger (\*TRG) werden die getriggerten Einstellwerte übernommen.

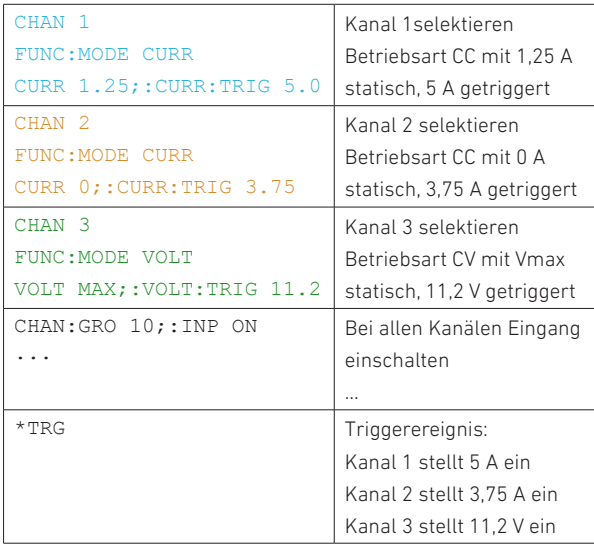

H&H übernimmt keine Garantie für die Funktion der vorgeschlagenen Applikationen. H&H übernimmt keine Gewährleistung für Schäden, die aus diesen Applikationen entstehen können.

### Weitere Applikationen unter www.hoecherl-hackl.de